# **1 st Energy & Informatics International Forum**

## **Online International Exchange Lounge User's Guide オンライン国際交流ラウンジのご利用案内**

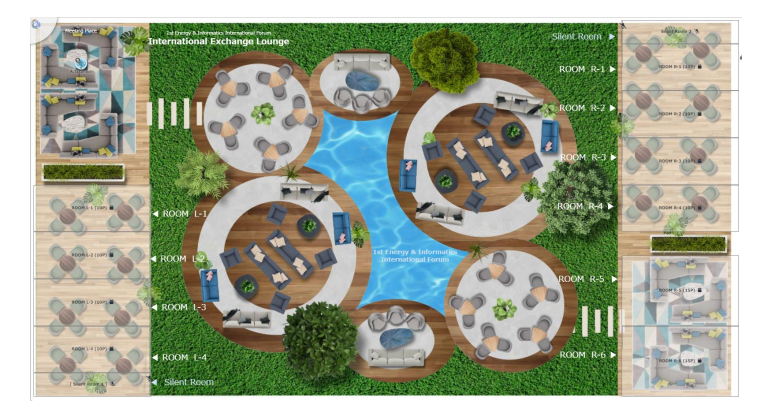

**The lounge will be open until the end of the forum, so please feel free to come and go as you like please, and use it as a place for exchange and meetings.**

**国際フォーラム参加者の専用ラウンジとして会期終了までオープンしています。 出入りは自由ですので皆様の交流や打合せの場としてご利用ください。**

## **MAP Online International Exchange Lounge**

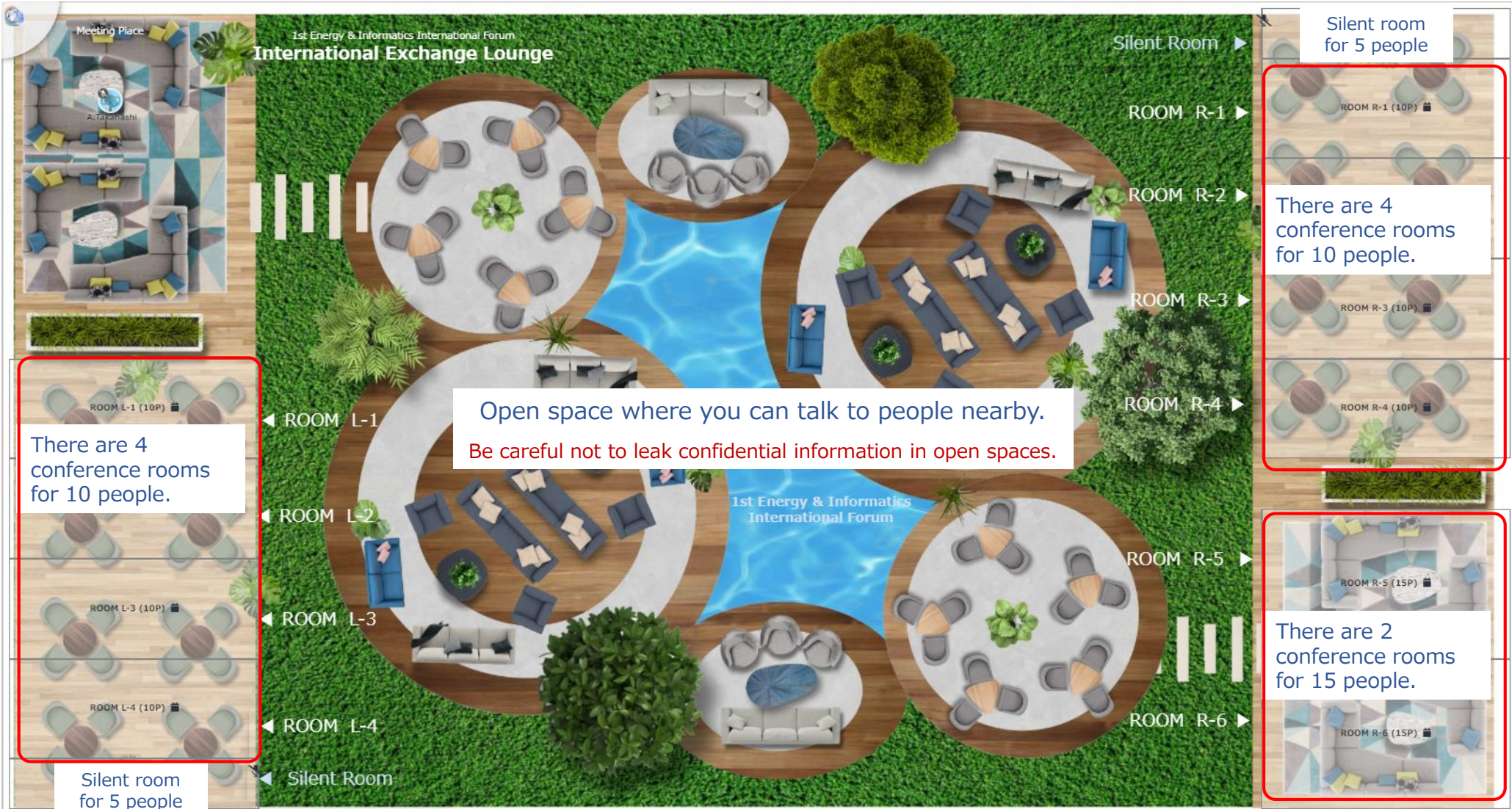

## ■ How to enter and set up your profile (入場とプロフィールの設定)

#### **Please login with password from the URL.**

★Only participants of the International Forum will be admitted. Please be careful with password.

The browser will ask for permission to use the microphone and camera. Please make sure to set them to "Allow".

You can turn them on and off after you enter the venue.

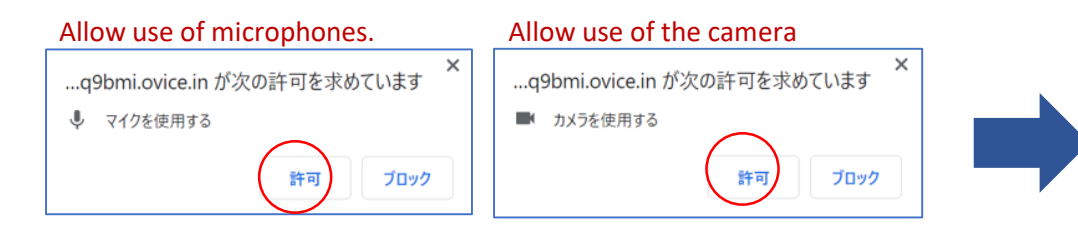

After you enter, click on your icon to open the Edit Profile page.

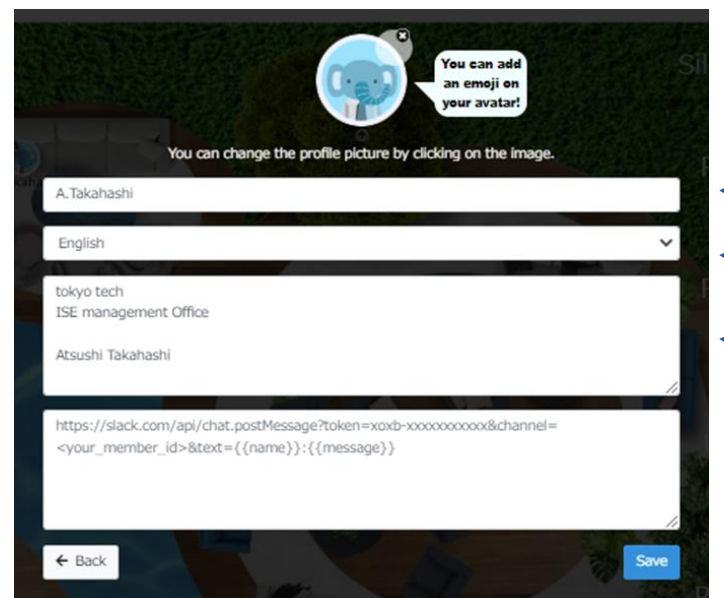

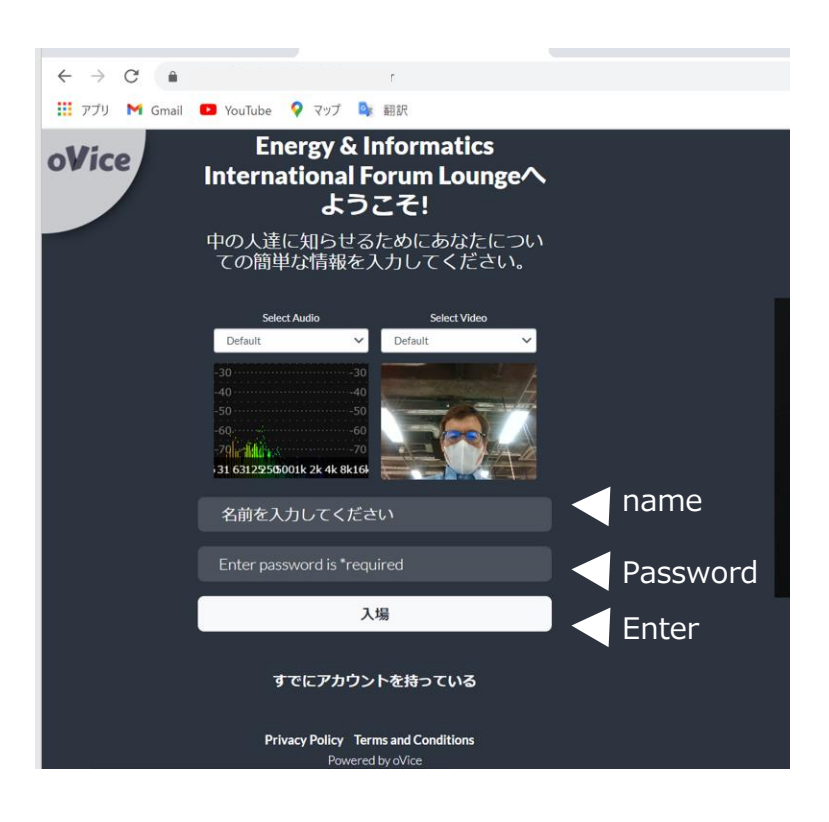

### name

- Language(English setting is available)
- Organization (school, company, position , etc.)

## ■**How to move and talk (移動と会話方法)**

Double-click on the location you want to go to.

When you drag your avatar, a black circle will appear. The black circle is the range where your voice can reach.

Click on the person you want to talk to and they will be directed that way.

Double-click on the conference room to enter.

The conference room can be locked.

Conversations inside the conference room are not audible to people outside.

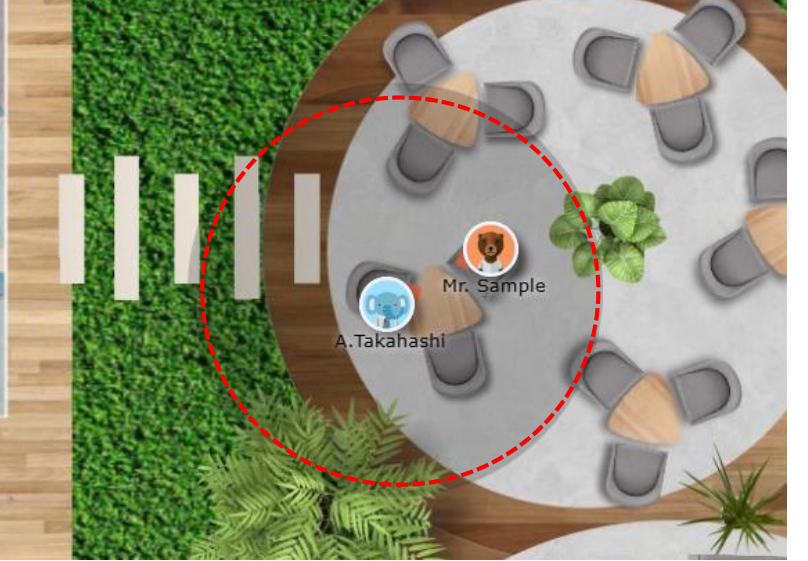

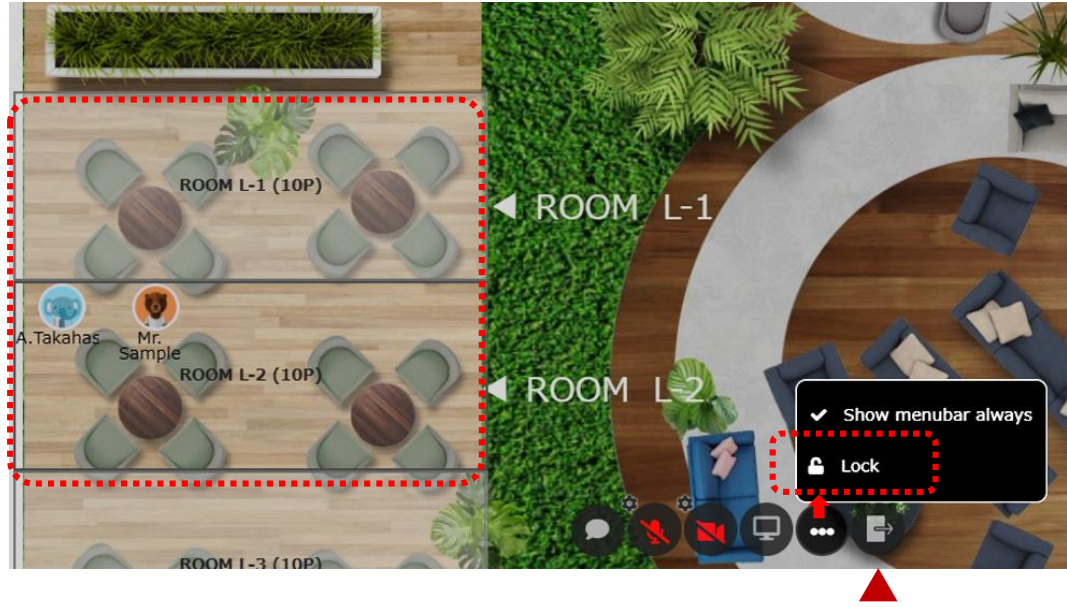

**Exit** 

Be careful not to leak confidential information in open spaces.

## ■ How to meeting and screenshare (ミーティングと画面共有方法)

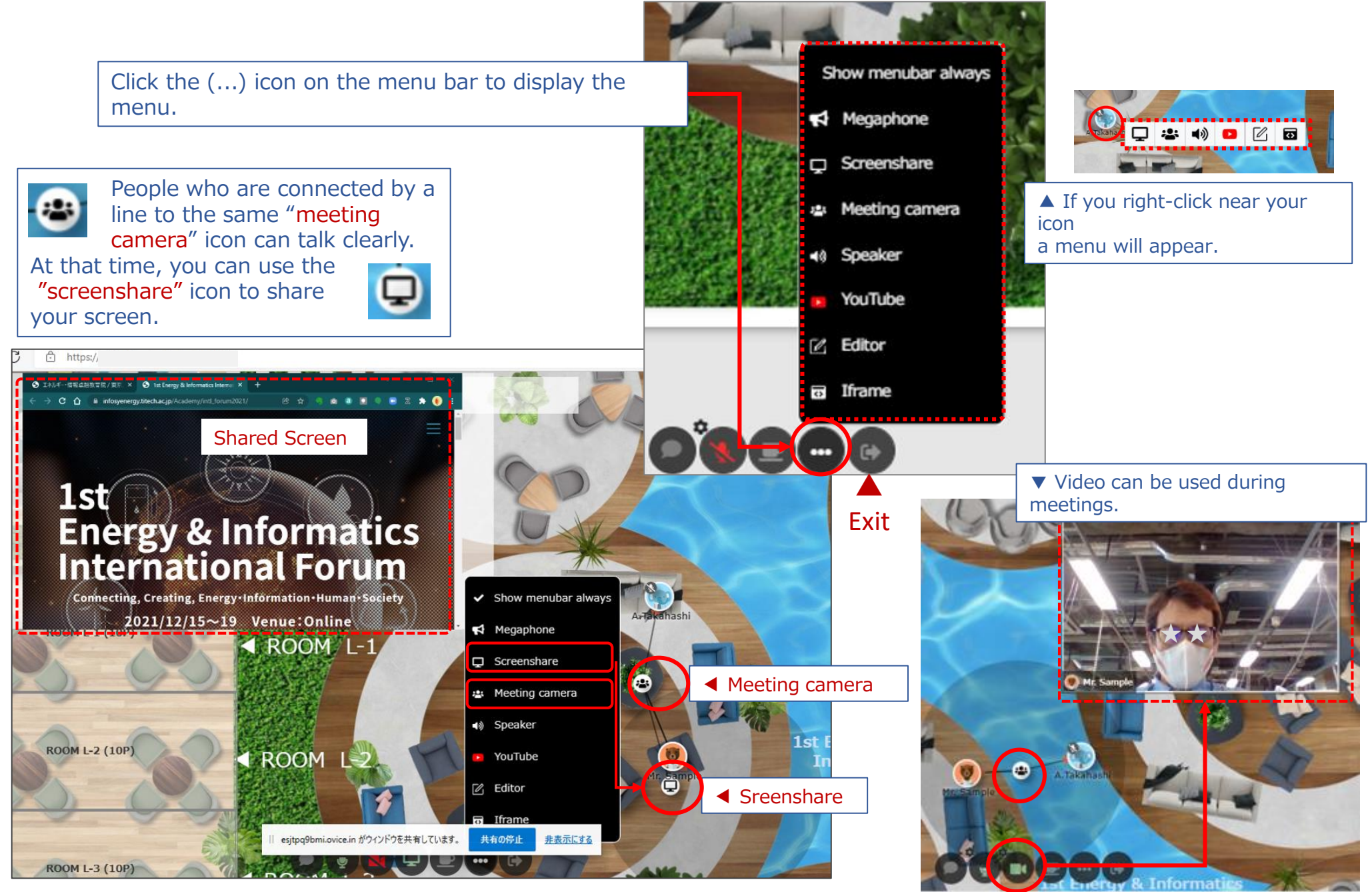

### ■ How to chat and use a megaphone (チャットとメガホンの使い方)

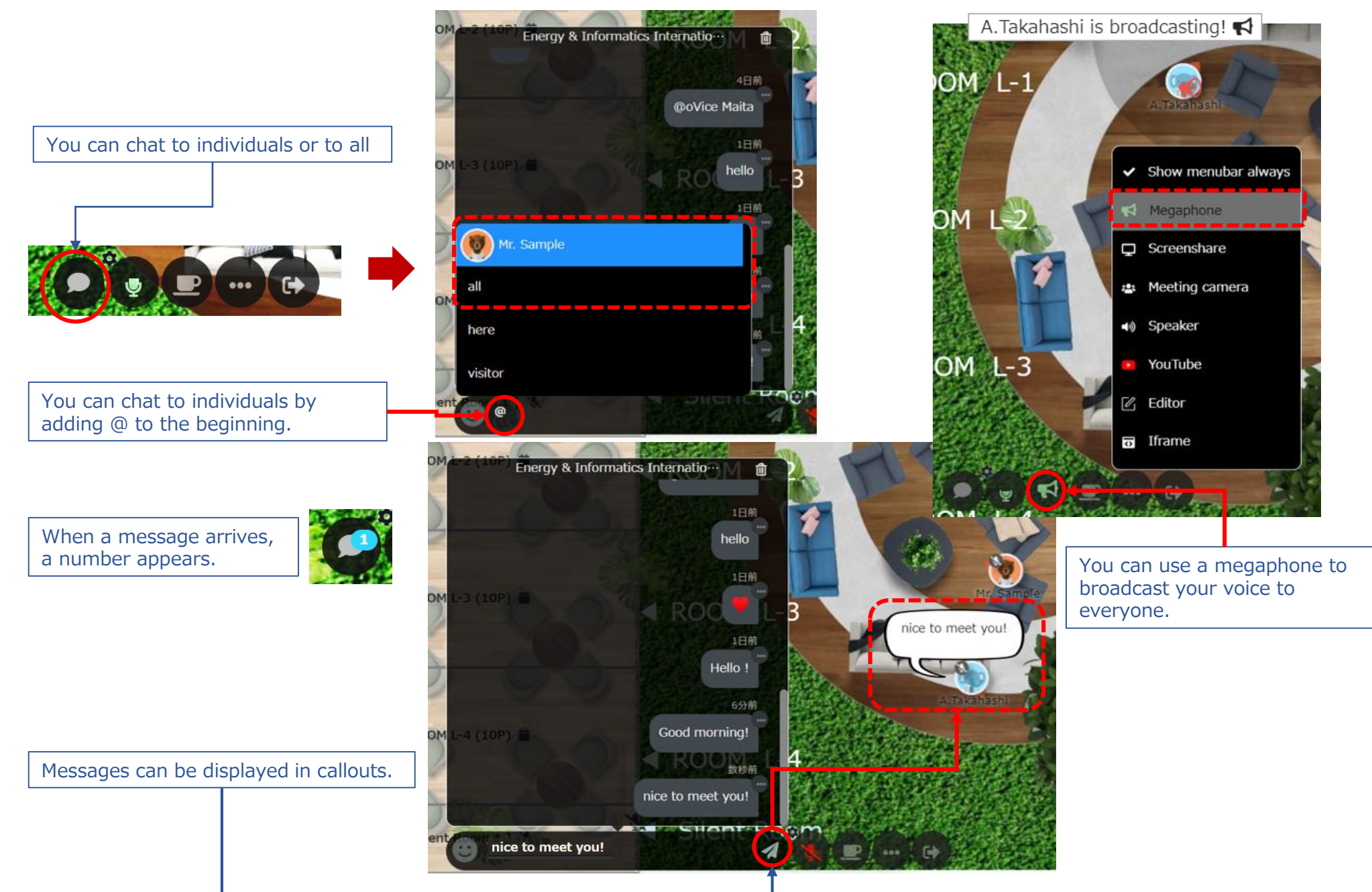

## ■ **Demo Space&Help Center (デモ体験とヘルプセンター)**

If you need help, visit the demo space below. There will be an avatar of an explainer in the space, so feel free to ask questions.

**oVice Demo(English)** <https://tour-en.ovice.in/>

**日本語ツアースペース** <https://tour.ovice.in/>

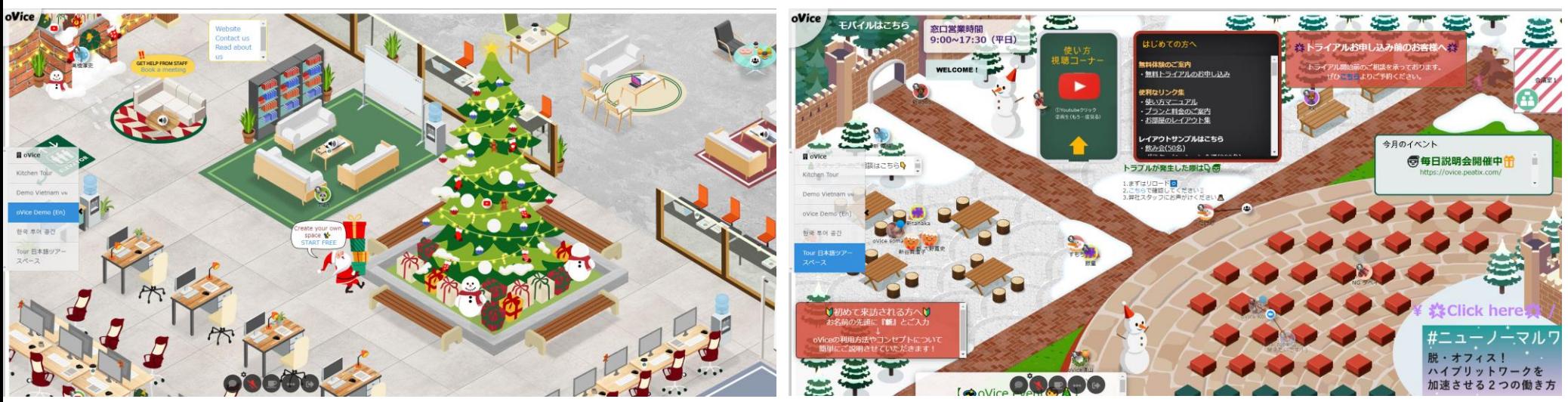

The following websites are also helpful. You can visit there.

**oVice 101 – (English) :** <https://ovice.notion.site/ovice/oVice-101-English-def2008790d946ddbf14247fe65a7be9>

**oVice Youtubeチャンネル(日本語):** [https://www.youtube.com/channel/UCbnecT6KetOtb8RAPn1eDiQ](oVice Guide.pdf)